# UPS

### **Extra Communication Card**

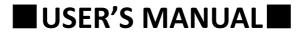

## **TABLE OF CONTENTS**

| 1. | Арр   | earance                              | 2  |
|----|-------|--------------------------------------|----|
| 2. | Intro | oduction                             | 3  |
|    | 2.1   | LED Light                            | 3  |
|    | 2.2   | RJ45 port                            |    |
|    | 2.3   | Communication Slot                   | 3  |
|    | 2.4   | Dry Contact Output (pin 1 ~ pin 12)  | 4  |
|    | 2.5   | Dry Contact Input (pin 13 ~ pin 16)  | 5  |
|    | 2.6   | External Battery Cabinet Temperature |    |
|    | Dete  | ection (Option)                      | 5  |
| 3. | Insta | allation                             | 6  |
| 4. | Conf  | iguration                            | 9  |
| 5. | Jum   | per Setup                            | 11 |

#### 1. Appearance

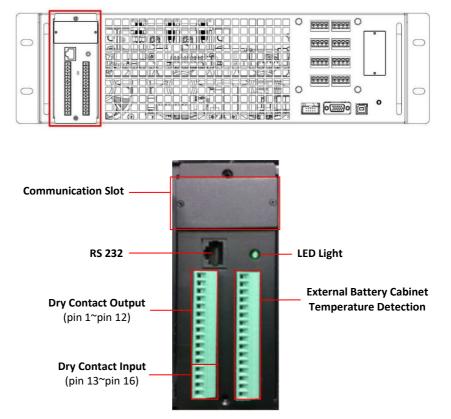

#### 2. Introduction

Extra communication card provides additional interface function for UPS to interact with the environment. Extra communication card can also provide a variety different applications for UPS. The communication interfaces of extra communication card are listed below:

- LED Light
- RJ45 port
- Communication Slot
- Dry Contact Output (pin 1 ~ pin 12)
- Dry Contact Input (pin 13 ~ pin 16)
- External Battery Cabinet Temperature Detection

#### 2.1 LED Light

Green LED Light shows the status of the extra communication card.

Light status and descriptions are listed as the below:

| Status                       | Description    |                   |
|------------------------------|----------------|-------------------|
| Elaching                     | Connected:     | On/0.1s, Off/0.4s |
| Flashing                     | Not Connected: | On/0.1s, Off/0.1s |
| Off Power off or ID conflict |                | onflict           |

#### 2.2 RS-232 port

RS-232 port is designed for detecting dry contact status via monitoring software and setting features for dry contact with supplied utility tool.

#### 2.3 Communication Slot

Communication Slot is designed for internally fitted optional SNMP card.

#### 2.4 Dry Contact Output (pin 1 ~ pin 12)

There are 6 sets of dry contact outputs and can be set to normally open or normally close by setting jumper. Please refer to **Chapter 5 Jumper Set-up** for more details.

Also, feature of each dry contact output port can be set though the Extra Com Config tool software. Please refer to **Chapter 4 Configuration** for more details.

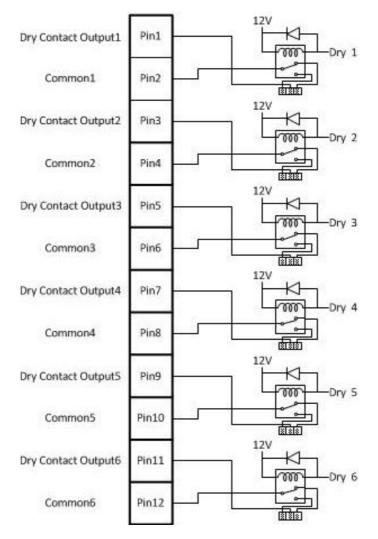

#### 2.5 Dry Contact Input (pin 13 ~ pin 16)

There are two sets of dry contact input to receive external signals for UPS to take response.

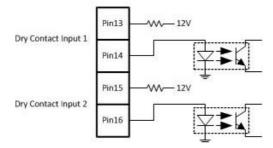

#### 2.6 External Battery Cabinet Temperature Detection (Option)

"Sensor Kit" could be ordered as an optional accessory to detect the temperature of external battery cabinet. The description of the feature of each pin are as the picture below:

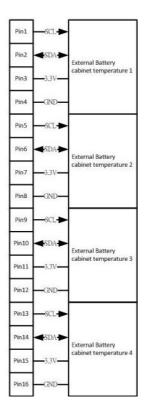

#### 3. Installation

Step 1: Remove cover of slot on the STS module

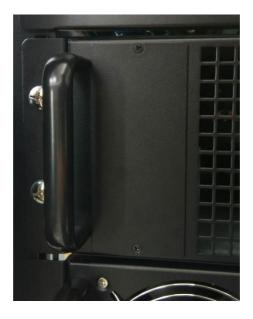

Step 2: Insert extra communication card into slot

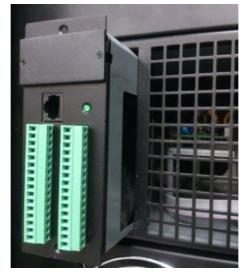

**Step 3**: The cover of extra communication card should attach close to STS module. Secure the extra communication card to the STS module chassis with 2 screws.

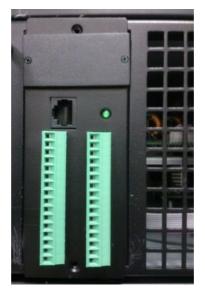

**Step 4**: Use RJ45 cable to connect UPS and equipment to implement remote monitoring and control.

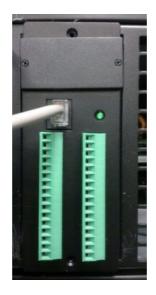

#### 4. Configuration

**Step 1**: Install utility tool for Extra Communication in your computer. After software is installed successfully, it will pop up a plug icon in the tray.

Please download the software from the link below:

#### http://www.upspowercom.com.tw/UPS-ONL-M.jsp

Step 2: Start "Extra Com Config" to get to the control menu as follow:

| RS232 Setting       | Dry Contact Outp | ut Port Config        |   |                   |    |
|---------------------|------------------|-----------------------|---|-------------------|----|
| Com Port<br>COM12 + |                  | PORT1                 |   | POR T2            |    |
| Baud Rate           | Current Setting  | Load On Invewrter     |   | Load On Bypass    |    |
| 2400 👻              | Modify Setting   | Load On Invewrter     | - | Load On Bypass    | 14 |
|                     |                  | POR T3                |   | POR T4            |    |
|                     | Current Setting  | Load On Battery       |   | Battery Low       |    |
| Excute Setting      | Modify Setting   | Load On Battery       | - | Battery Low       | 10 |
|                     |                  | POR T5                |   | POR T6            |    |
| Setting Confirm     | Current Setting  | Bypass Input Abnormal |   | Battery Test Fail |    |
|                     | Modify Setting   | Bypass Input Abnormal | - | Battery Test Fail |    |
| Default Setting     | Read Setting     |                       |   |                   |    |

**Step 3**: Click "Read Setting" button to check the current setting of the dry contact output port.

| RS232 Setting   | Dry Contact Output Port Config        |                   |
|-----------------|---------------------------------------|-------------------|
| Com Port        |                                       |                   |
| COM12 👻         | POR T1                                | PORT2             |
| Baud Rate       | Current Setting Load On Invewrter     | Load On Bypass    |
| 2400 👻          | Modify Setting Load On Invewrter      |                   |
|                 | PORT3                                 | PORT4             |
|                 | Current Setting Load On Battery       | Battery Low       |
| Excute Setting  | Modify Setting Load On Battery        |                   |
|                 | POR T5                                | PORT6             |
| Setting Confirm | Current Setting Bypass Input Abnormal | Battery Test Fail |
|                 | Modify Setting Bypass Input Abnormal  |                   |
| Default Setting | Read Setting                          |                   |

**Step 4**: Feature settings for all ports.

There are 20 features to select for contact listed in the following. Once dry contact output settings are selected, click "Setting Confirm" button.

| Contact                                   | Features                                                                                  | Description                                       |  |  |
|-------------------------------------------|-------------------------------------------------------------------------------------------|---------------------------------------------------|--|--|
| 1 Load on inverter                        |                                                                                           | The UPS is working normally.                      |  |  |
| 2 Load on bypass                          |                                                                                           | The UPS is in Bypass mode.                        |  |  |
|                                           |                                                                                           | The UPS is in Battery mode.                       |  |  |
| 4                                         | Low battery                                                                               | The battery voltage is low.                       |  |  |
| 5                                         | 5 Bypass input abnormal The bypass voltage or frequency is abnorr                         |                                                   |  |  |
| 6                                         | Battery test failure                                                                      | Performs the battery test. The battery test fails |  |  |
| 7                                         | Internal communication<br>failure                                                         | DSP and MCU stop communication in powe module.    |  |  |
| 8                                         | External parallel communication failure                                                   | Communication error between power modules.        |  |  |
| 9                                         | Output overload<br>warning/shutdown                                                       | · · · · · · · · · · · · · · · · · · ·             |  |  |
| 10                                        | Power module fault<br>shutdown                                                            | The module fails and the UPS shuts down.          |  |  |
| 11                                        | Power module warningThe module has errors, but the UPS can s<br>function normally.        |                                                   |  |  |
| 12 EPO Active Urgently power off the UPS. |                                                                                           | Urgently power off the UPS.                       |  |  |
| 13                                        |                                                                                           |                                                   |  |  |
| 14                                        | Module over temperature The temperature is too high                                       |                                                   |  |  |
| 15                                        | Battery replacement         Overdue for battery replacement (Compa<br>with system setup.) |                                                   |  |  |
| 16                                        | <b>6</b> Bypass over temperature Bypass "static transfer switch" is temperature.          |                                                   |  |  |
| 17                                        | Bypass static switch fault                                                                | The bypass "static transfer switch" is abnormal.  |  |  |
| 18                                        | Line AC fail                                                                              | Power failure                                     |  |  |
| 19                                        | Bypass failure                                                                            | Bypass source fails                               |  |  |
| 20                                        | Redundancy failure                                                                        | Redundancy setting error.                         |  |  |

|                 | Dry Contact Output Port Config        |                                       |
|-----------------|---------------------------------------|---------------------------------------|
| Com Port        | 20226                                 | 202220                                |
| COM12 👻         | PORT1                                 | PORT2                                 |
| Baud Rate       | Spent pring Load On Invewrter         | Load On Bypass                        |
| 2400 👻          | Modify Setting Battery Test Fail      | <ul> <li>Load On Bypass</li> </ul>    |
|                 | PORT3                                 | POR T4                                |
|                 | Current Setting Load On Battery       | Battery Low                           |
| Setp2           | Modify Setting Load On Battery        |                                       |
| Setp2           | PORT5                                 | PORT6                                 |
| Setting Confirm | Current Setting Bypass Input Abnormal | Battery Test Fail                     |
|                 | Modify Setting Bypass Input Abnormal  | <ul> <li>Battery Test Fail</li> </ul> |

"Default Setting" button: Will set all configurations back to default as the picture shows below:

| RS232 Setting       | Dry Contact Output Port Config     |          |                   |
|---------------------|------------------------------------|----------|-------------------|
| Com Port<br>COM12 - | PORTI                              |          | POR 12            |
| Baud Rate           | Current Setting Load On Invewrter  |          | Load On Bypass    |
| 2400 👻              | Modify Setting Load On Invewrter   | <b>.</b> | Load On Bypass    |
|                     | PORT3                              |          | PORT4             |
|                     | Current Setting Load On Battery    |          | Battery Low       |
| Excute Setting      | Modify Setting Load On Battery     | -        | Battery Low       |
|                     | POR T5                             |          | POR T6            |
| Setting Confirm     | Current Setting Bypass Input Abnor | mal      | Battery Test Fail |
|                     | Modify Setting Bypass Input Abnor  | mal 👻    | Battery Test Fail |
| Default Setting     | Read Setting                       |          |                   |

#### 5. Jumper Setup

Dry contact output port can be set normally open or normally close from JP1 to JP6. The 3-pin connectors can be easily found just nearby relay. The ID number of the Extra communication card can be set as 60 or 61 in JS1.

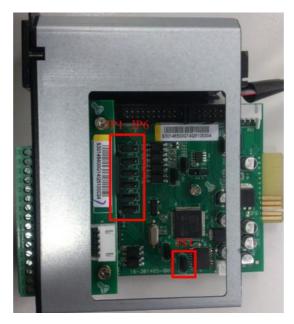

Connect pin 1 and pin 2 of JP1 to set normally open type for dry contact output port. Same connection is applied from JP1 to JP6.

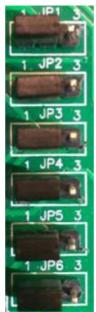

Connect pin 2 and pin 3 of JP1 to set normally close type for dry contact output port. Same connection is applied from JP1 to JP6.

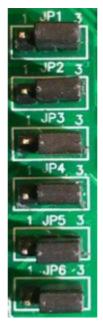

Please connect pin 1 and pin 2 of JS1 to set ID number of Extra communication card as 60 in JS1.

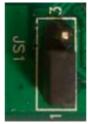

Please connect pin 2 and pin 3 of JS1 to set ID number of Extra communication card as 61in JS1.

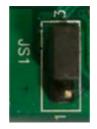